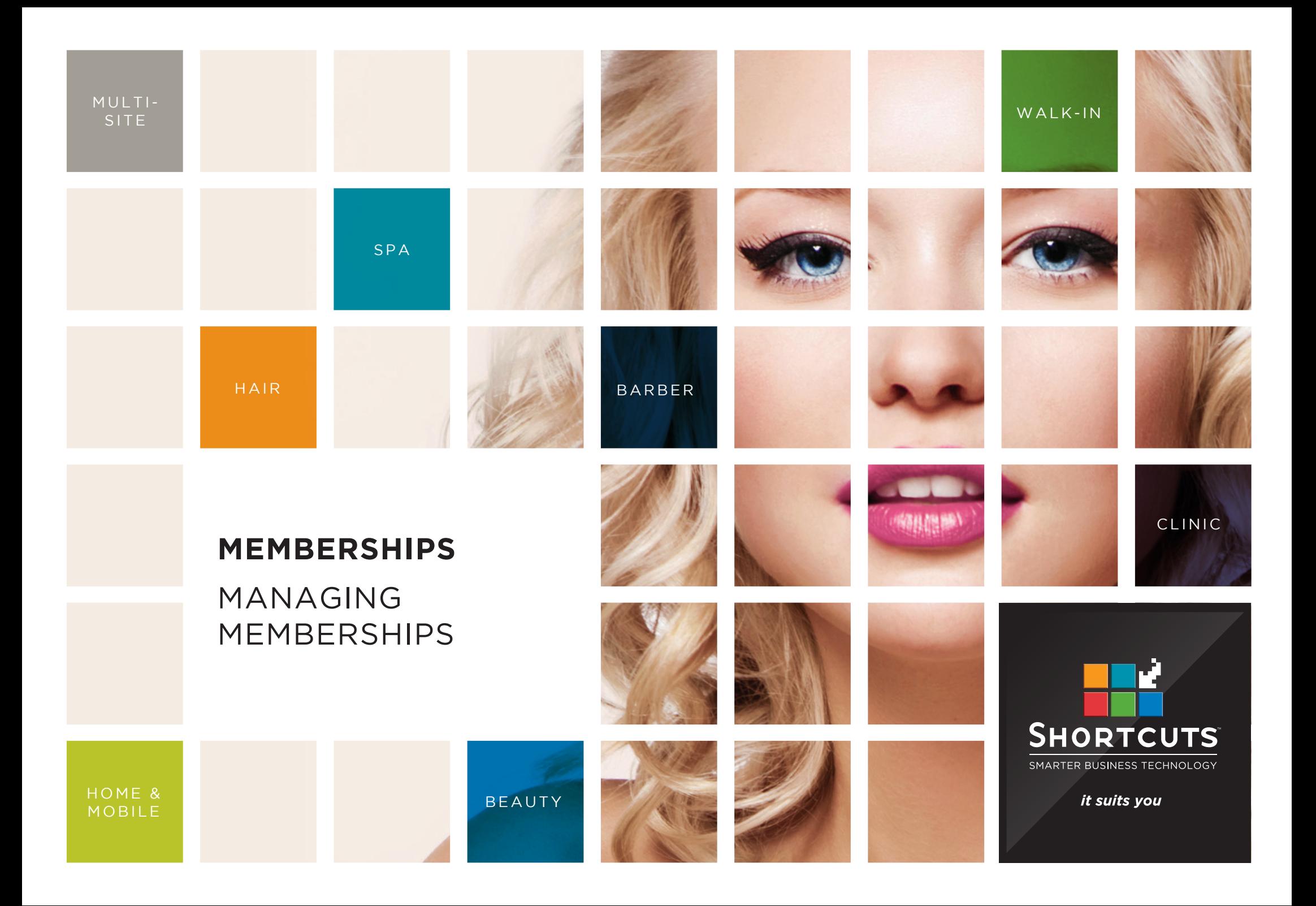

## **Last updated 28 July 2017**

By Erin Lewis

Product: Memberships

Software version no: 8.0.16.1

Document version no: 1.0

Country: Australia

# CONTENTS

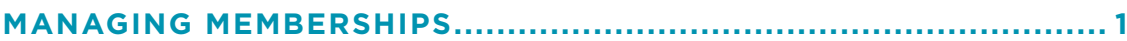

**[MANAGING MEMBERSHIP PROGRAMS IN THE CLIENT CARD / APPOINTMENT BOOK](#page-3-0) ........1**

**[MANAGING MEMBERSHIPS IN THE PROGRAM MANAGER](#page-7-0) ..........................................................5**

## **ABOUT THIS DOCUMENT**

This document is designed to give you the tools you need to use Memberships to its full potential.

Memberships is a great way to keep your clients coming back for more, by providing them with regular payment options and exclusive benefits. With Memberships, your clients pay a regular fee and receive the benefits over a time frame determined by you. This enables you to establish an income stream you can count on, as revenue is recurring throughout the year.

# <span id="page-3-0"></span>MANAGING MEMBERSHIPS

# **MANAGING MEMBERSHIP PROGRAMS IN THE CLIENT CARD / APPOINTMENT BOOK**

You can manage a client's membership program in Shortcuts Fusion either through the client card, or through the Appointment Book. To manage a membership program through the Appointment Book, replace steps 1 - 5 with right clicking on an appointment and selecting 'memberships'.

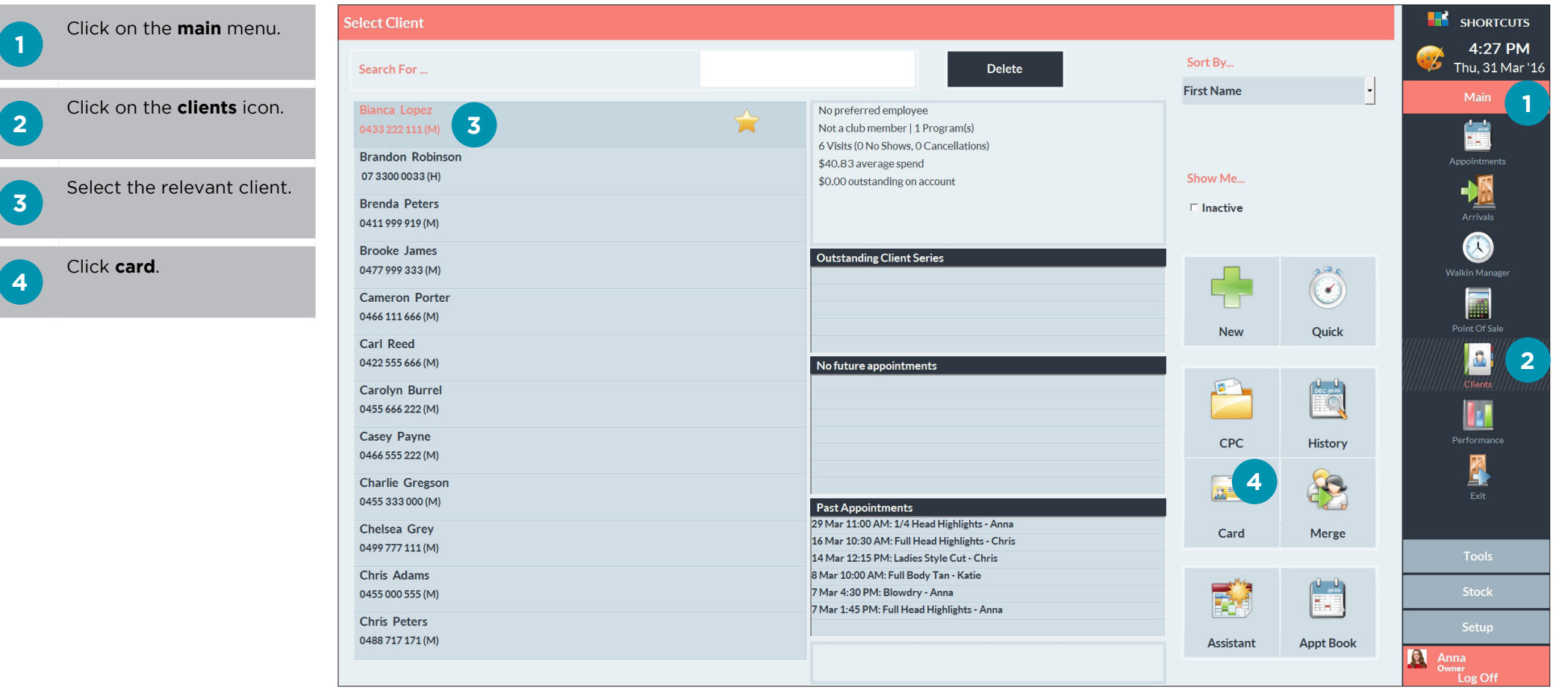

**5**

Click on the **member** button at the bottom of the client card.

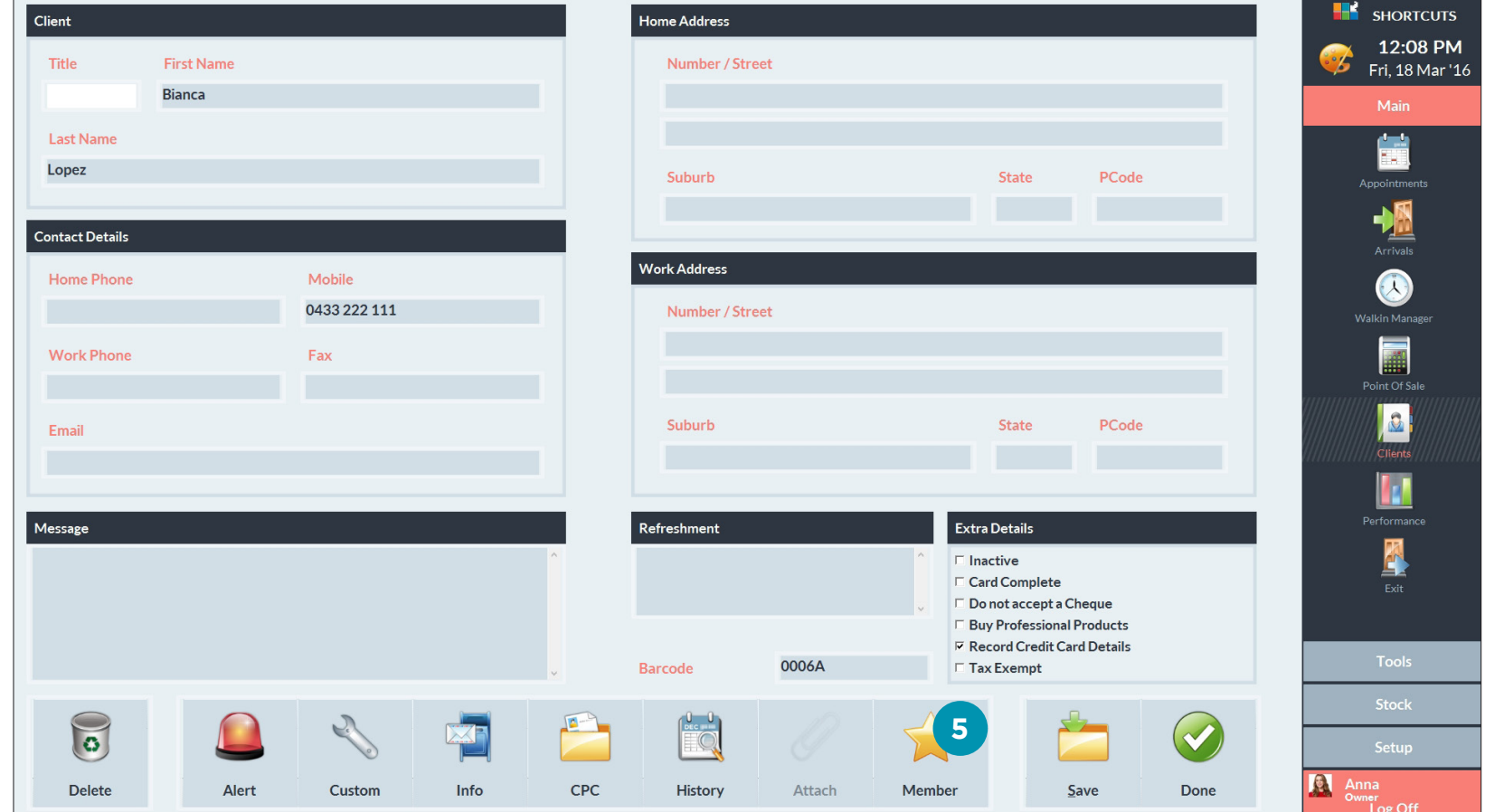

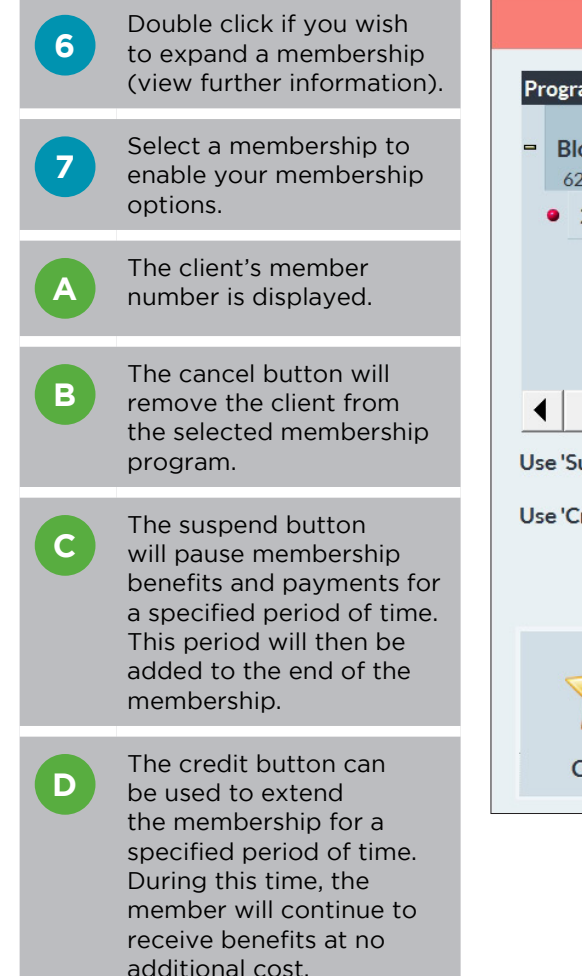

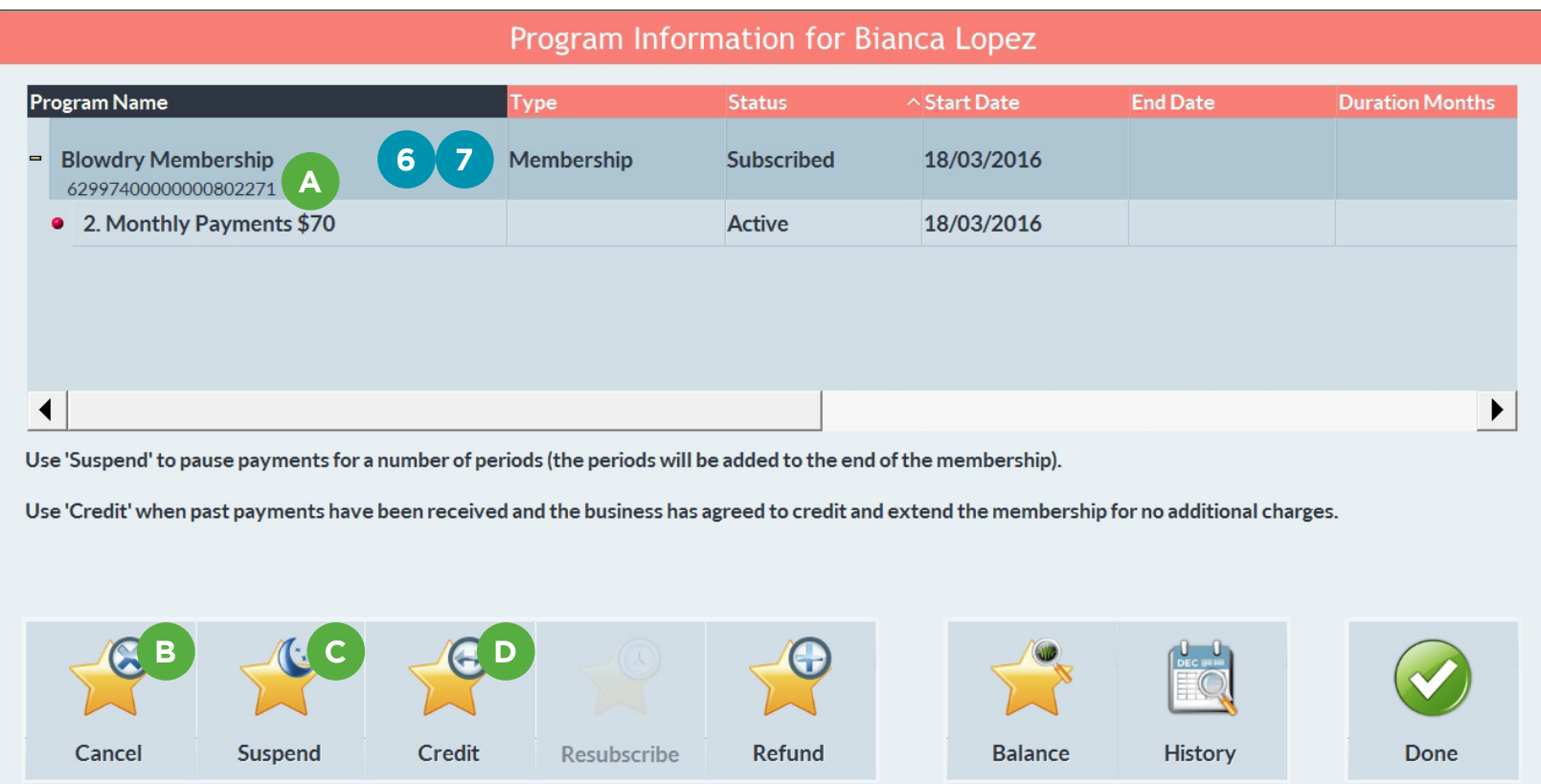

**E** The resubscribe button will renew the client's subscription to the membership. This can be used when a client is unpaid and their missed payments are being waived.

ц.

**F** The refund button will refund the amount based on the number of payment periods remaining on the membership.

**G** The balance button will open the balance inquiry window.

**H** The balance inquiry<br> **H** window will display the number of available benefits, as well as the next renewal dates.

**I** The history button<br>
Will open the client's membership payment history.

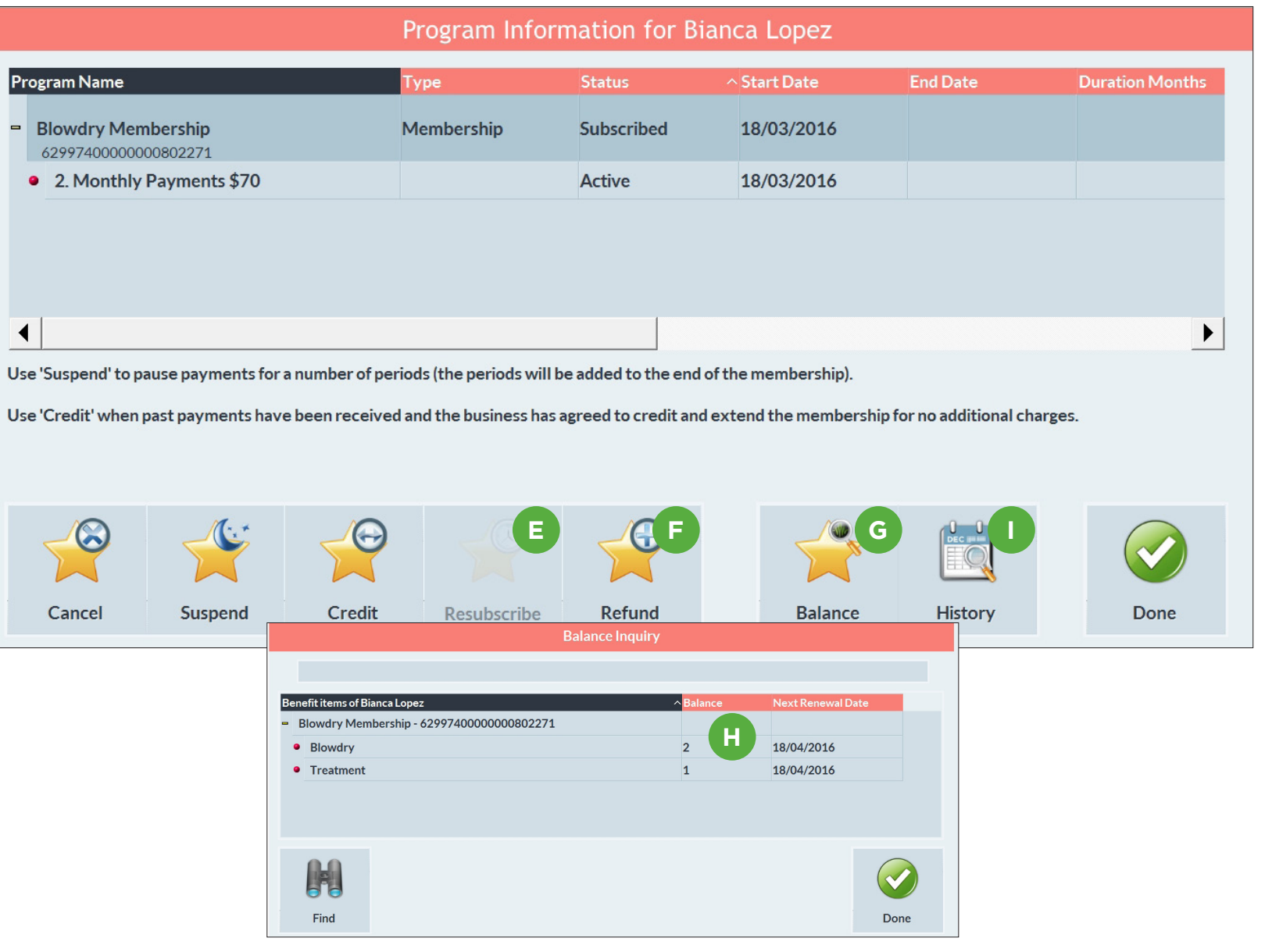

<span id="page-7-0"></span>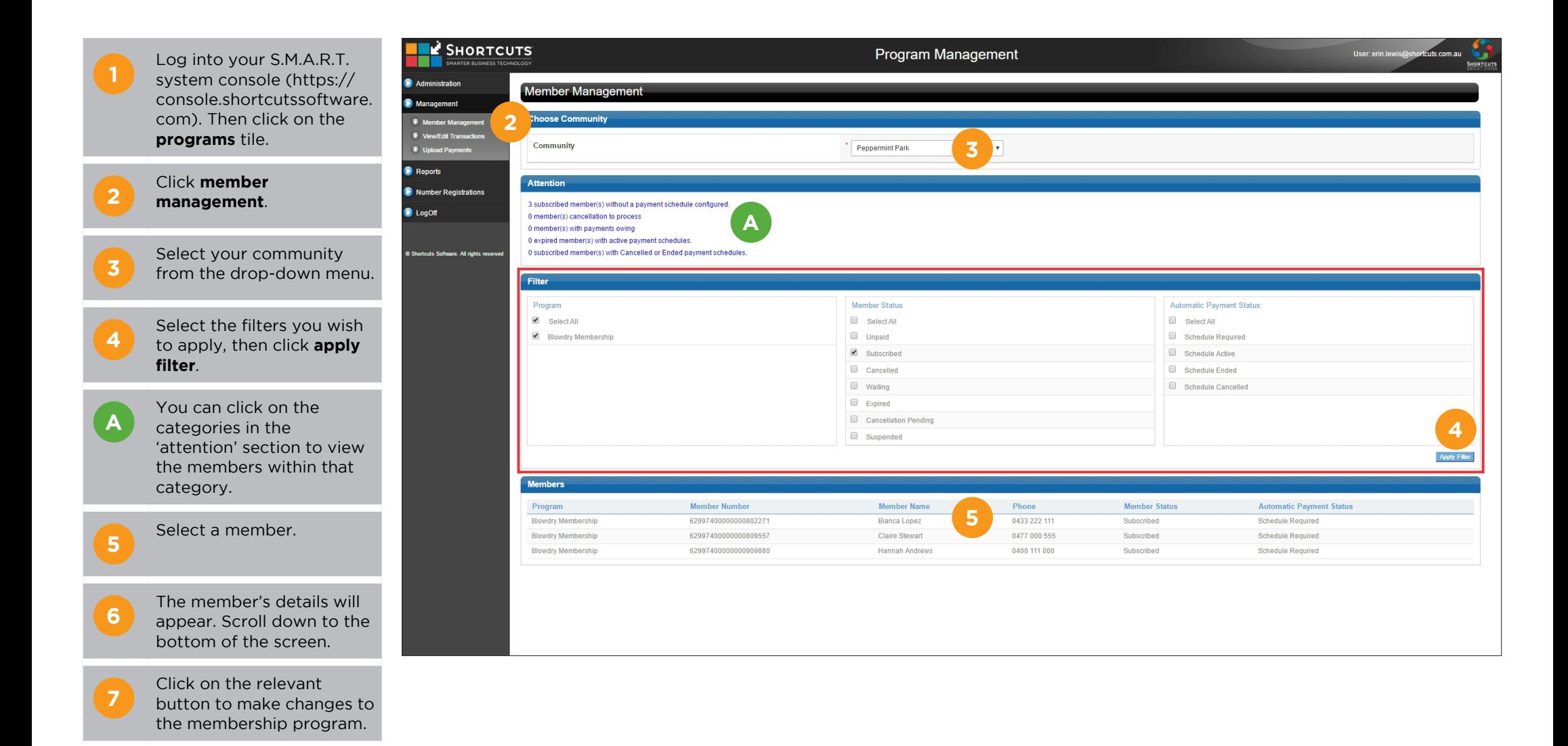

**B** The 'change member<br> **B** status' button allows you to change the member's status.

> **subscribed:** the member's subscription is current.

**cancelled:** the client will be removed from the membership program.

**waiting:** the member's subscription is waiting for additional details or payment verification.

**cancellation pending:** the cancellation is waiting on the payment provider to cease the payments.

**suspended:** the member will be suspended from accessing their membership benefits until their subscription has been brought up to date and outstanding amounts paid.

**C**

The 'benefit item adjustment' button allows you to change the current benefits the member is entitled to.

**D** You can use the 'change automatic payment status' button to change the client's payment schedule.

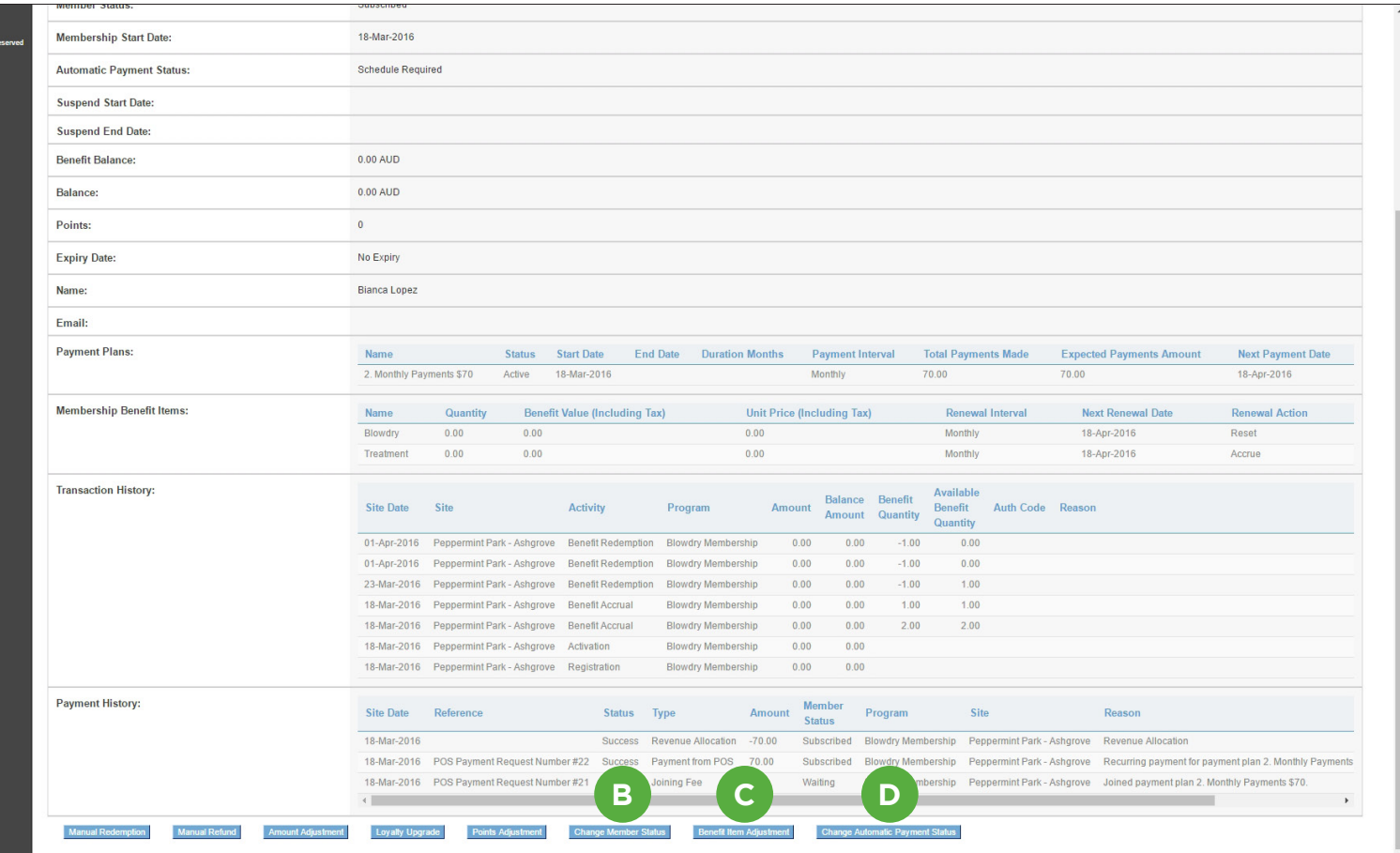

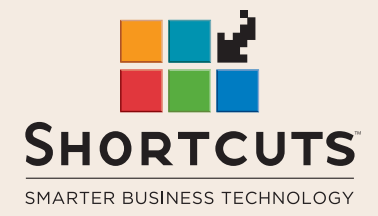

it suits you

#### **AUSTRALIA AND ASIA**

166 Knapp Street Fortitude Valley QLD 4006 Tel: +61 7 3834 3232

**www.shortcuts.com.au** 

### **UK AND EUROPE**

Dalton House Dane Road, Sale Cheshire M33 7AR Tel: +44 161 972 4900

#### **www.shortcuts.co.uk**

### **NORTH AMERICA**

7711 Center Avenue Suite 650 Huntington Beach CA 92647 Tel: +1 714 622 6682

#### **www.shortcuts.net**

HAIR | BEAUTY | CLINIC | SPA | BARBER | WALKIN | SCHOOL | MULTI-SITE